**ルートを編集する**

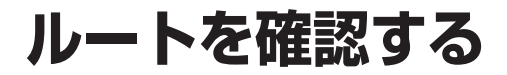

## 通りたい道路を「おまかせ」に設定する

詳細ルート設定で通りたい道路を「おまかせ (39ページ)に設定できます。

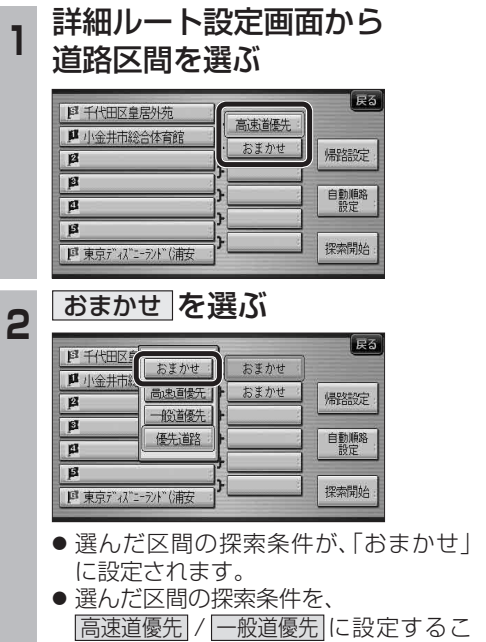

ともできます。

「おまかせ」で探索するときの、探索レベルを 設定できます。 1 ナビ設定画面から<br>1 <del>ナビ詳細設定</del> を選ぶ 情報 AUDIO設定 ナビ設定 初期設定 民る 223  $\vert$  of  $\vert$ ナビ基本設定 ナビ詳細設定 登録ポイント その他のデータ ナビ案内音量 図読込/保存 データ消去 2 探索案内設定 を選ぶ  $FZ$ 地图主导弹 探索案内設定 **VICSES** シフテム設定 **3 | ◀▶│で2ページ目を表示させ、**<br>3 | おまかせ探索レベル │を選ぶ 探索·案内設定2 (全5ページ) 一つ おまかせ探索レベル 標準 新旧ルート比較 する **4 高速道優先 / 標 準 / 一般道優先 の** いずれかを選ぶ おまかせ探索レベル 図  $\blacksquare$ 高速道德先 化ジン酸素 櫃 准  $\frac{1}{2}$ 一般道優先 おまかせルート探索で使用する 道路の優先レベルを設定します。

おまかせ探索レベル

● 高速道優先 : より高速道を通るルートを探索します。 ● 標準 |:「高速道優先」と「一般道優先」の 中間の割合で高速道を通るルート を探索します。 ● 一般道優先 : より一般道を通るルートを探索します。 (太字はお買い上げ時の設定です) ※ルート案内中に設定を変更すると、自動的

に再探索を行います。

 $\overline{\mathbf{B}}$ 自動順路  $\overline{\mathbf{a}}$  $B$ 探索開始 ■ 東京ディズニーラント"(浦安 ● 経由地の順番を並べ替えます。 ● 自動順路設定は、全区間同じ探索条件 (おまかせ/高速道優先/一般道優先の いずれか)で探索されます。 ● 区間ごとに探索条件が異なる場合や、優先 道路が設定されている場合は、自動順路 設定の探索条件を選んでください。 おまかせ 高速道優先 一般道優先 のいずれかを選ぶ **图 千代田区皇居外苑** おまかせ ■ 小金井市総合体育館 · 一般道優先 ! |帰路設定  $\sqrt{2}$ 優先する送牧を選択してください。 おまかせ 高速道優先 一般道影。 ● 全区間が、選んだ探索条件に設定されます。 2 探索開始 を選ぶ  $\sqrt{55}$ おまかせ **JA** 小金井市総合体育館 おまかせ 帰路設定  $\overline{B}$  $\overline{\mathbf{r}}$ 自動順路  $\overline{\mathbf{a}}$  $\overline{B}$ 探索開始 | 『東京ディズニーランド (浦安 3 案内開始 を選ぶ 横付け探索 法深の 磨磨 首都高神田 高速<br>全部高葛西 **THREEA茄** 東京ディズニーディド(浦安

順路を自動的に並べ替える

**<sup>1</sup>** 詳細ルート設定画面から 自動順路設定 を選ぶ

おまかせ

おまかせ

「民る

l R3

帰路設定

(自動順路設定)

**图 千代田区皇居外苑** 

 $\overline{B}$ 

**µ** 小金井市総合体育館

## ルート確認 | 探索条件/ルート変更 ● ルート案内を開始します。 40 41

■ 70.6km | ※1400 円 | ※ 1時間54分

案内開始

## ルート確認画面

ルート確認画面が一部変更になりました。

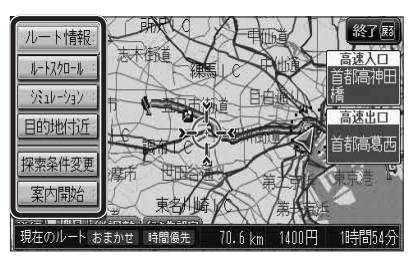

- ルート情報 ルート情報が表示されます。
- ルートスクロール : 画面をスクロールし、ルートを確認できます。
- $\bullet$   $\overline{>>}$   $\overline{>>}$   $\overline{>>}$   $\overline{>>}$ シミュレーションを開始します。

● 目的地付近 : 目的地付近の地図が表示されます。

- 探索条件変更 | 探索条件/ルート変更画面が表示されます。 (☞42ページ)
- 案内開始 ルート案内を開始します。

お知らせ

- 探索結果メニュー(☞33ページ)から |ルート確認 |を選んでも、ルート確認画面が 表示されます。
- 目的地までの所要時間と距離が表示されます。
- 高速道路(および一部の有料道路)を通る場合、 料金が表示されます。\*
- ※料金表示は、普通車が対象です。料金は 目安なので実際と異なる場合があります。 (料金は2008年3月現在)

新